## **Readme zu ZENworks 2017 Update 3**

August 2018

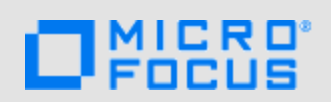

Die Informationen in dieser Readme-Datei beziehen sich auf ZENworks 2017 Update 3.

- [Abschnitt 1, "Neue Funktionen in ZENworks 2017 Update 3", auf Seite 1](#page-0-0)
- [Abschnitt 2, "Planen der Bereitstellung von ZENworks 2017 Update 3", auf Seite 1](#page-0-1)
- [Abschnitt 3, "Herunterladen und Bereitstellen von ZENworks 2017 Update 3", auf Seite 3](#page-2-0)
- [Abschnitt 4, "Behobene Probleme in ZENworks 2017 Update 3", auf Seite 4](#page-3-0)
- [Abschnitt 5, "Weiterhin bestehende Probleme in ZENworks 2017 Update 3", auf Seite 4](#page-3-1)
- [Abschnitt 6, "Bekannte Probleme", auf Seite 4](#page-3-2)
- [Abschnitt 7, "Weitere Dokumentation", auf Seite 6](#page-5-0)
- [Abschnitt 8, "Rechtliche Hinweise", auf Seite 6](#page-5-1)

## <span id="page-0-0"></span>**1 Neue Funktionen in ZENworks 2017 Update 3**

Weitere Informationen zu den neuen Funktionen in dieser Version finden Sie in ZENworks Neue Funktionen – Referenz.

## <span id="page-0-1"></span>**2 Planen der Bereitstellung von ZENworks 2017 Update 3**

Beachten Sie die folgenden Richtlinien, wenn Sie die Bereitstellung von ZENworks 2017 Update 3 in Ihrer Verwaltungszone planen:

 Wenn Sie die Festplattenverschlüsselung nutzen und der Agent zur vollständigen Festplattenverschlüsselung von einer Version vor ZENworks 2017 Update 1 aktualisiert werden soll, MÜSSEN Sie die Datenverschlüsselungsrichtlinie auf den verwalteten Geräten entfernen, bevor Sie sie auf ZENworks 2017 Update 3 aktualisieren können.

Wenn Sie den Agenten zur vollständigen Festplattenverschlüsselung von ZENworks 2017 Update 1 oder 2017 Update 2 auf ZENworks 2017 Update 3 aktualisieren, behalten Sie die Festplattenverschlüsselungsrichtlinie bei. Vor der Systemaktualisierung ist keine Änderung erforderlich.

Weitere Informationen zum Aktualisieren der vollständigen Festplattenverschlüsselung in ZENworks 2017 Update 3 von einer Version vor ZENworks 2017 Update 1 finden Sie unter ZENworks 2017 Update 3 – Full Disk Encryption Update Reference (ZENworks 2017 Update 3 – Referenz zur Aktualisierung der vollständigen Festplattenverschlüsselung).

 Sie müssen zuerst die Primärserver, dann die Satellitenserver und schließlich die verwalteten Geräte auf ZENworks 2017 Update 3 aufrüsten. Die verwalteten Geräte und die Satellitenserver dürfen erst dann aufgerüstet werden (und es dürfen erst dann neue ZENworks 2017 Update 3- Agenten in die Zone aufgenommen werden), wenn alle Primärserver in der Zone auf ZENworks 2017 Update 3 aufgerüstet wurden.

**HINWEIS:** Die Agenten erhalten unter Umständen inkonsistente Daten aus der Zone, bis alle Primärserver aufgerüstet sind. Dieser Schritt muss daher so rasch wie möglich erledigt werden – im Idealfall unmittelbar nach dem Aufrüsten des ersten Primärservers.

Sie können Version 2017 Update 3 auf den folgenden Geräten direkt bereitstellen:

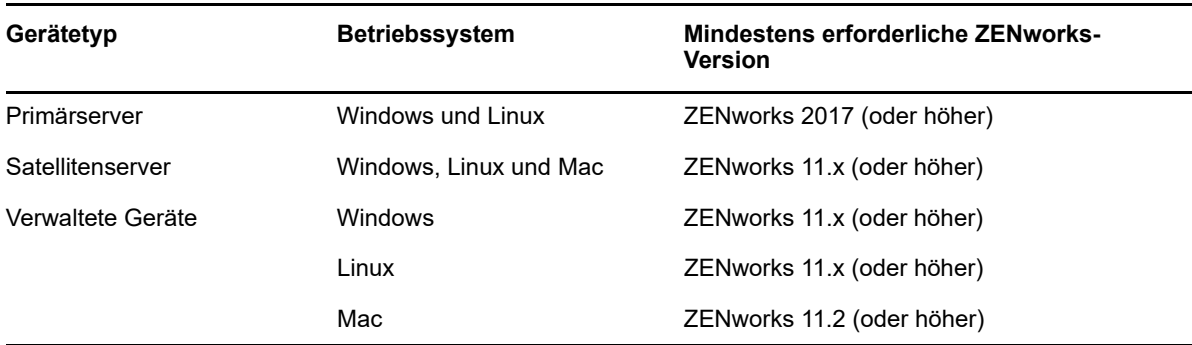

- Nach dem Aufrüsten auf ZENworks 2017 Update 3 wird das System neu gebootet. In den folgenden Szenarien ist jedoch ein zweimaliger Neustart erforderlich:
	- Wenn Sie von 11.x auf ZENworks 2017 oder höher (2017 Update 1, Update 2 oder Update 3) mit aktivierter Endpoint Security aktualisieren, muss das Gerät ein zweites Mal neu gestartet werden, damit der ZESNETAccess-Treiber geladen wird.
	- Wenn ein verwaltetes Gerät mit Windows 10 und aktivierter Client-Selbstverteidigung von 11.4.x auf ZENworks 2017 oder höher (2017 Update 1, Update 2 oder Update 3) aktualisiert werden soll, müssen Sie die Client-Selbstverteidigung in ZENworks Control Center deaktivieren, das verwaltete Gerät neu starten und dann die Aktualisierung ausführen, wobei ein zweiter Neustart erforderlich ist.
	- Wenn eine Datenverschlüsselungsrichtlinie auf einem verwalteten Gerät gilt und der Agent zur vollständigen Festplattenverschlüsselung von einer Version vor ZENworks 2017 Update 1 auf ZENworks 2017 Update 3 aktualisiert werden soll, müssen Sie zunächst die Richtlinie entfernen, das Gerät entschlüsseln und dann neu starten. Anschließend können Sie das Gerät auf 2017 Update 3 aktualisieren, wobei ein zweiter Neustart erforderlich ist.

**WICHTIG:** Verwaltete Geräte mit einer Version vor 11.x müssen zunächst auf 11.x aktualisiert werden. Das System wird nach erfolgter Aktualisierung auf 11.x und dann ein zweites Mal beim Bereitstellen der Systemaktualisierung auf ZENworks 2017 Update 3 neu gestartet.

• Stellen Sie vor der Installation der Systemaktualisierung sicher, dass für folgende Ordner ausreichend Festplattenspeicher verfügbar ist:

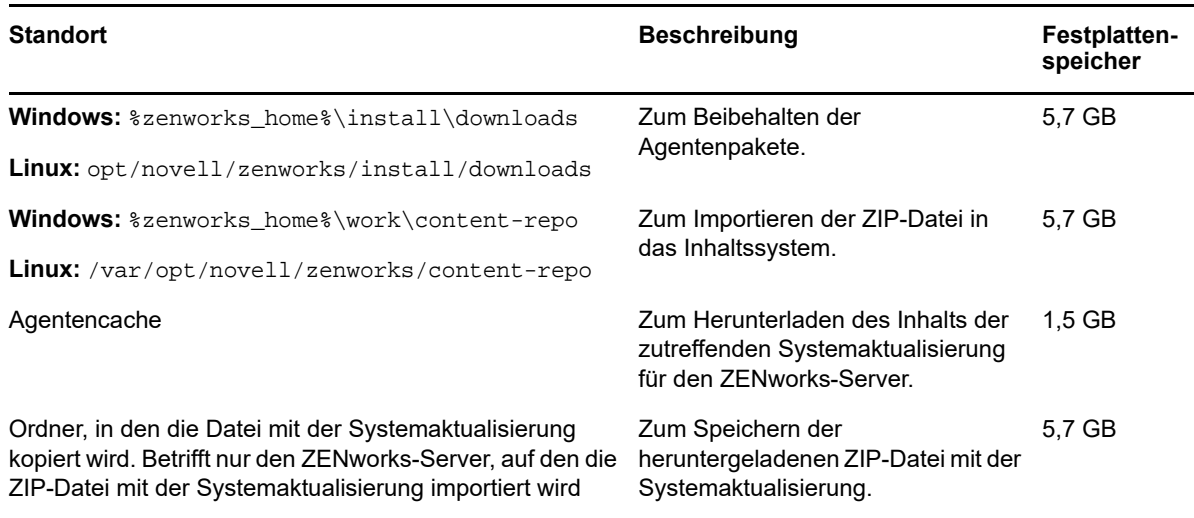

## <span id="page-2-0"></span>**3 Herunterladen und Bereitstellen von ZENworks 2017 Update 3**

Anweisungen zum Herunterladen und Bereitstellen von ZENworks 3 finden Sie im Handbuch *ZENworks System Updates Reference* (ZENworks 2017 Update 1 – Referenz zu Systemaktualisierungen).

Wenn sich Primärserver mit einer Version vor ZENworks 2017 in Ihrer Verwaltungszone befinden, können Sie ZENworks 2017 Update 3 erst dann auf diesen Primärservern bereitstellen, wenn alle Primärserver auf ZENworks 2017 aktualisiert wurden. Anweisungen finden Sie im *ZENworks-Aufrüstungshandbuch*.

Weitere Informationen zu den Verwaltungsaufgaben finden Sie auf der Dokumentations-Site zu [ZENworks 2017 Update 3](https://www.novell.com/documentation/zenworks-2017-update-3/).

**WICHTIG:** Den Fernverwaltungs-Viewer (RM-Viewer, Remote Management) dürfen Sie erst aktualisieren, nachdem alle Join Proxy-Satellitenserver der Zone aktualisiert wurden. Die Fernverwaltung über Join Proxy ist nur möglich, wenn die Version des RM-Viewers und die Join Proxy-Version identisch sind.

Lesen Sie vor dem Herunterladen und Bereitstellen der Aktualisierung auf ZENworks 2017 Update 3 unbedingt [Abschnitt 2, "Planen der Bereitstellung von ZENworks 2017 Update 3", auf Seite 1](#page-0-1).

#### **Stellen Sie ZENworks 2017 Update 3 erst dann bereit, wenn alle Primärserver der Zone auf ZENworks 2017 aktualisiert wurden.**

Für diese Aktualisierung muss das Datenbankschema geändert werden. Bei der ursprünglichen Patch-Installation werden diese Dienste nur auf dem Master-Server oder auf einem dedizierten Primärserver ausgeführt. So ist gewährleistet, dass andere Primärserver nicht auf die Tabellen zugreifen, die in der Datenbank geändert werden.

Sobald der Master-Server oder der dedizierte Primärserver aktualisiert wurde, werden die Dienste auf den verbleibenden Servern wieder aufgenommen und die Aktualisierung wird auf allen Servern gleichzeitig angewendet.

**HINWEIS:** Sie müssen die Dienste während der Aktualisierung nicht manuell auf den Servern anhalten oder starten. Die Dienste werden automatisch angehalten und gestartet.

Wenn Sie eine Systemaktualisierung zurückstellen, wird die Systemaktualisierung auf das Gerät angewendet, sobald Sie sich beim verwalteten Gerät abmelden.

Eine Liste der unterstützten Versionen der verwalteten Geräte und Satellitenserver in einer Verwaltungszone mit ZENworks 2017 Update 3 finden Sie unter [Unterstützte Versionen der](../../zen_satellite_version_support_matrix/data/zen_satellite_version_support_matrix.html)  [verwalteten Geräte und Satellitenserver.](../../zen_satellite_version_support_matrix/data/zen_satellite_version_support_matrix.html)

## <span id="page-3-0"></span>**4 Behobene Probleme in ZENworks 2017 Update 3**

Einige der in früheren Versionen festgestellten Probleme wurden in dieser Version behoben. Eine Liste der behobenen Probleme finden Sie unter TID 7023221 in der [Support-Knowledgebase.](https://www.novell.com/support/kb/doc.php?id=7023221)

### <span id="page-3-1"></span>**5 Weiterhin bestehende Probleme in ZENworks 2017 Update 3**

Einige der in Versionen vor ZENworks 2017 Update 3 festgestellten Probleme wurden noch nicht behoben. Weitere Informationen hierzu finden Sie in folgenden Readme-Dokumenten:

- [ZENworks 2017 Readme](https://www.novell.com/documentation/zenworks2017/readme_zenworks2017/data/readme_zenworks2017.html)
- [Readme zu ZENworks 2017 Update 1](https://www.novell.com/documentation/zenworks-2017-update-1/readme_zenworks2017_update1/data/readme_zenworks2017_update1.html)
- [Readme zu ZENworks 2017 Update 2](https://www.novell.com/documentation/zenworks-2017-update-2/readme_zenworks2017_update2/data/readme_zenworks2017_update2.html)

## <span id="page-3-2"></span>**6 Bekannte Probleme**

Dieser Abschnitt enthält Informationen zu Problemen, die während des Programmbetriebs von ZENworks 2017 Update 3 auftreten können:

- [Abschnitt 6.1, "Schaltfläche "Anwenden" wird nicht wieder aktiviert, wenn Sie die Option "Bei](#page-4-0)  [Fehler fortfahren" aktivieren oder deaktivieren", auf Seite 5](#page-4-0)
- [Abschnitt 6.2, "Objekte und Kennzahlen können beim Erstellen eines Berichts nicht mit der](#page-4-1)  [Maus gezogen werden", auf Seite 5](#page-4-1)
- [Abschnitt 6.3, "Der Systemaktualisierungsprozess hält den Novell-Proxy-DHCP-Dienst nicht an",](#page-4-2)  [auf Seite 5](#page-4-2)
- [Abschnitt 6.4, "Beim Kopieren einer Patch-Richtlinie wird die veröffentlichte Version kopiert,](#page-4-3)  [nicht die Sandbox-Version", auf Seite 5](#page-4-3)
- [Abschnitt 6.5, "Agent kann sich nicht beim Primärserver registrieren, wenn er als Zusatzprodukt](#page-4-4)  [installiert ist", auf Seite 5](#page-4-4)

### <span id="page-4-0"></span>**6.1 Schaltfläche "Anwenden" wird nicht wieder aktiviert, wenn Sie die Option "Bei Fehler fortfahren" aktivieren oder deaktivieren**

Wenn Sie Änderungen an den Aktionen eines Bundles vornehmen und dann die Option **Bei Fehler**  fortfahren aktivieren oder deaktivieren, wird die Schaltfläche "Anwenden" nicht wieder aktiviert.

Behelfslösung: Damit die Schaltfläche "Anwenden" erneut aktiviert wird, aktivieren bzw. deaktivieren Sie die Option **Bei Fehler fortfahren**, klicken Sie auf den Link der Bundle-Aktionen, nehmen Sie im Dialogfeld der Bundle-Aktionen eventuell weitere Änderungen vor und klicken Sie auf "OK".

#### <span id="page-4-1"></span>**6.2 Objekte und Kennzahlen können beim Erstellen eines Berichts nicht mit der Maus gezogen werden**

Wenn Sie ZENworks Reporting Appliance 6.2.3 mit einer Oracle 12c R1- oder R2-Datenbank verwenden und dann anhand einer Kennzahl oder Dimension eine Ad-hoc-Ansicht oder einen Adhoc-Bericht erstellen, wird die Fehlermeldung **Beim Erstellen der Verbindung ist ein Fehler aufgetreten. Versuchen Sie es erneut.** angezeigt.

Behelfslösung: Navigieren Sie zu /opt/Novell/zenworks-reporting/js/apache-tomcat/lib, löschen Sie die Datei **ojdbc5.jar** und starten Sie dann die Berichterstellungsdienste neu.

#### <span id="page-4-2"></span>**6.3 Der Systemaktualisierungsprozess hält den Novell-Proxy-DHCP-Dienst nicht an**

Beim Bereitstellen der Systemaktualisierung wird der Novell-Proxy-DHCP-Dienst unter Umständen nicht automatisch angehalten.

Behelfslösung: Halten Sie den Novell-Proxy-DHCP-Dienst manuell an:

- 1. Klicken Sie auf **Start** und dann auf **Dienste**.
- 2. Klicken Sie mit der rechten Maustaste im Dialogfeld **Dienste** auf **Novell-Proxy-DHCP-Dienst** und klicken Sie auf **Stopp**.

#### <span id="page-4-3"></span>**6.4 Beim Kopieren einer Patch-Richtlinie wird die veröffentlichte Version kopiert, nicht die Sandbox-Version**

Wenn Sie eine veröffentlichte Patch-Richtlinie kopieren, für die auch eine Sandbox-Version vorliegt, kopiert ZENworks die veröffentlichte Version der Richtlinie, also nicht die Sandbox-Version. In ZENworks 2017 Update 2 (oder früher) wurde die Sandbox-Version kopiert. Durch die Verbesserungen in ZENworks 2017 Update 3 wurde das Verhalten des Kopiervorgangs wieder geändert.

Behelfslösung: Keine

### <span id="page-4-4"></span>**6.5 Agent kann sich nicht beim Primärserver registrieren, wenn er als Zusatzprodukt installiert ist**

Wenn ein openSUSE Leap 15- oder openSUSE Leap 42.3-Agent als Zusatzprodukt mithilfe der YaST-Repositorys installiert wurde, kann sich der Agent nicht beim Primärserver registrieren.

Behelfslösung: Keine

# <span id="page-5-0"></span>**7 Weitere Dokumentation**

In diesem Dokument finden Sie spezielle Informationen zu ZENworks 2017 Update 3. Eine Liste weiterer Dokumentation zu ZENworks 2017 finden Sie auf der *[Dokumentations-Website zu](https://www.novell.com/documentation/zenworks2017/)  [ZENworks 2017](https://www.novell.com/documentation/zenworks2017/)*.

## <span id="page-5-1"></span>**8 Rechtliche Hinweise**

Informationen zu rechtlichen Hinweisen, Marken, Haftungsausschlüssen, Gewährleistungen, Ausfuhrbeschränkungen und sonstigen Nutzungseinschränkungen, Rechten der US-Regierung, Patentrichtlinien und Erfüllung von FIPS finden Sie unter [http://www.novell.com/company/legal/.](https://www.novell.com/company/legal/)

**Copyright © 2018 Micro Focus Software Inc. Alle Rechte vorbehalten.**